# Package 'rPAex'

August 21, 2022

Type Package

Title Automatic Detection of Experimental Unit in Precision Agriculture

Version 1.0.2

Date 2022-08-18

Maintainer Felipe de Mendiburu <fmendiburu@lamolina.edu.pe>

Imports raster, agricolae

Description A part of precision agriculture is linked to the spectral image obtained from the cameras. With the image information of the agricultural experiment, the included functions facilitate the collection of spectral data associated with the experimental units. Some designs generated in R are linked to the images, which allows the use of the information of each pixel of the image in the experimental unit and the treatment. Tables and images are generated for the analysis of the precision agriculture experiment during the entire vegetative period of the crop.

# License GPL

NeedsCompilation no

Author Felipe de Mendiburu [aut, cre], David Mauricio [aut], Rodrigo Morales [aut], Roberto Quiroz [aut]

Repository CRAN

Date/Publication 2022-08-21 02:20:02 UTC

# R topics documented:

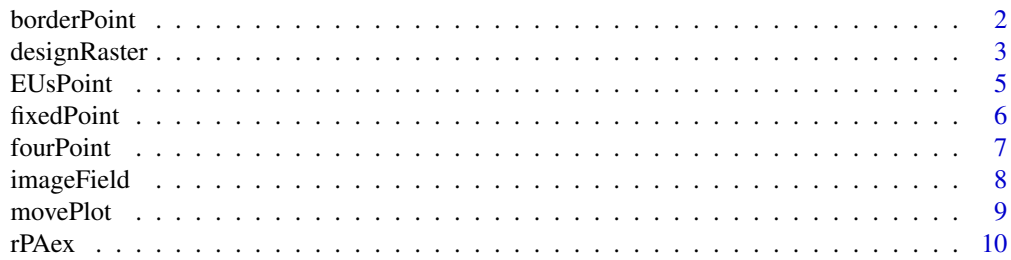

#### <span id="page-1-0"></span>**Index** [13](#page-12-0)

# <span id="page-1-1"></span>borderPoint *Border in the experimental units*

# Description

Generates the spectral information of the edge of the UEs for analysis of the border effect, it requires the spectral image, the distance of the border and the segmentation of the UEs generated by imageField.

# Usage

```
borderPoint(r,Rbook,distance,plotting=TRUE,...)
```
# Arguments

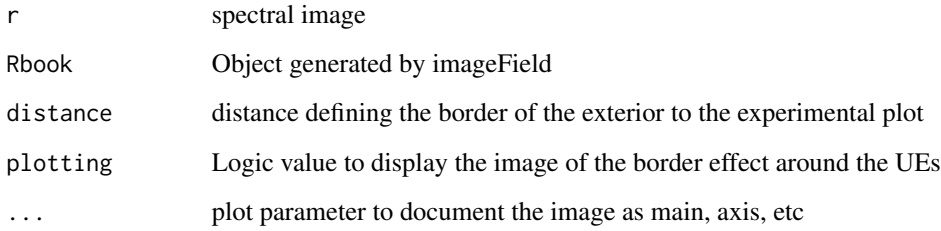

# Details

Set the border in terms of distance in units measured in the field

# Value

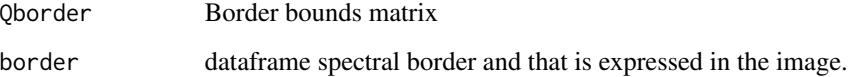

# Author(s)

Felipe de Mendiburu

# See Also

[fixedPoint](#page-5-1), [fourPoint](#page-6-1), [imageField](#page-7-1), [designRaster](#page-2-1), [movePlot](#page-8-1)

# <span id="page-2-0"></span>designRaster 3

# Examples

```
# use corn crop information
library(rPAex)
crop <- system.file("external/corn.csv", package="rPAex")
s<-read.csv(crop,header = TRUE)
r <- raster::rasterFromXYZ(s)
# simulated area
P<-list(x=c(287705.9, 287711.8, 287712.8),y=c(8664203.15, 8664204.8, 8664193.67))
Q<-fourPoint(P)
Rbook<-imageField(r,Q,1,1,0,0,plotting=FALSE)
op<-par(mfrow=c(1,2))
out<-borderPoint(r,Rbook,distance=1, main="Border effect")
par(op)
# NDVI in border
ndvi<-with(out$Border, (L1-L2)/(L1+L2))
plt<-out$Border[ndvi>0.5,1:2]
op<-par(mfrow=c(1,1))
w<-raster::rasterFromXYZ(out$Border)
raster::image(w,useRaster=FALSE)
points(plt,cex=0.8,col=colors()[51],pch=20)
par(op)
```
<span id="page-2-1"></span>designRaster *Experimental Design on a Raster Image*

# Description

It uses a design generated by the agricolae package in a raster image.

# Usage

```
designRaster(R,book)
```
# Arguments

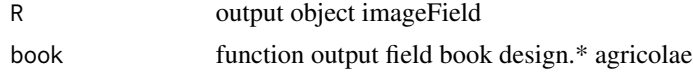

#### Details

The R object contains the following information: pixel coordinates and image layer information. The outDesign object is generated by the design functions of the agricolae package

#### Value

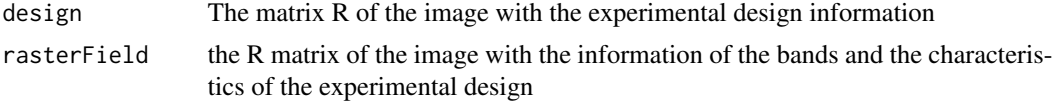

### <span id="page-3-0"></span>Author(s)

Felipe de Mendiburu

#### References

Felipe de Mendiburu (2019). agricolae: Statistical Procedures for Agricultural Research. R package version 1.3-1. http://tarwi.lamolina.edu.pe/~fmendiburu\

Kwanchai A. Gomez, Arturo A. Gomez (1984). Statistical Procedures for Agricultural Research. John Wiley & Sons, new York.

#### See Also

[EUsPoint](#page-4-1), [fixedPoint](#page-5-1), [fourPoint](#page-6-1), [imageField](#page-7-1), [borderPoint](#page-1-1), [movePlot](#page-8-1)

```
library(rPAex)
oldpar<-par(mar=c(2,2,3,2),cex=0.8)
# r = simulated raster image data
prg1 <- system.file("examples/Ex-01.R", package="rPAex")
source(prg1)
r<-data1()
# Alpha design, r-raster image
trt < -1:12t <- length(trt)
# size block k
k < -3# Blocks s
s<-t/k# replications r =2
outdesign<- agricolae::design.alpha(trt,k=3,r=2,serie=1)
r1<-subset(outdesign$book, replication==1)
r2<-subset(outdesign$book, replication==2)
#--------
raster::image(r,main="alpha design in the image\n
with the distribution of treatments",col=col2rgb(10))
#P<-locator(3)
p1<-list(x=c(4.27, 35.42, 47.49),y=c(68.12, 70.82, 23.63))
q1<-fourPoint(p1)
p2<-list(x=c(50.27, 81.42, 93.49),y=c(68.12, 70.82, 23.63))
q2<-fourPoint(p2)
polygon(q1,lwd=3,lty=2,border=colors()[51])
polygon(q2,lwd=3,lty=2,border=colors()[51])
R1<-imageField(r, Q=q1, ny=4, nx=3, dy=10, dx=9,col=colors()[18])
R2<-imageField(r, Q=q2, ny=4, nx=3, dy=10, dx=9,col=colors()[18])
q1<-designRaster(R=R1$Qbase,book=r1)$design
q2<-designRaster(R=R2$Qbase,book=r2)$design
text(q1[,6],q1[,7],q1[,4])
text(q2[,6],q2[,7],q2[,4])
par(oldpar)
```
# <span id="page-4-1"></span><span id="page-4-0"></span>Description

The Q matrix is formed by 4 points that limits the Experimental unit, this matrix is used by the imageField function to generate the units, by obtaining the Q matrix of an unit, it is possible to generate subplots of the units.

#### Usage

EUsPoint(Rbook,unit)

# Arguments

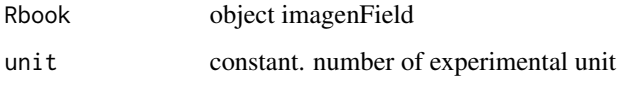

# Value

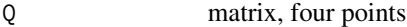

# See Also

[imageField](#page-7-1), [designRaster](#page-2-1)

```
library(rPAex)
crop <- system.file("external/cassava.csv", package="rPAex")
s<-read.csv(crop,header = TRUE)
r <- raster::rasterFromXYZ(s)
#-----
# P<-locator(3)
P<-list(x=c(287698.21, 287700.99, 287702.39), y=c(8664200.68, 8664201.57,8664190.63))
Q<-fourPoint(P)
#-----
ny<-11; nx<-3; dy=1; dx=0.9
raster::image(r,useRaster=FALSE,main="Cassava crop\nnear infrared image")
Rbook<-imageField(r, Q, ny, nx, dy, dx, plotting = TRUE, border="blue",lwd=1)
# See experimental unit number 12
Q<-EUsPoint(Rbook,unit=12)
polygon(Q,lty=2,density=8)
```
#### Description

Generates a number of equidistant spatial points in an area. Fixed a couple of points in the image and the number of segments included, the function determines the position of the segments according to the length of the segment. The function relates the real dimension of the segment measurement to the image dimension. The function is useful for sizing plot sizes in the field, it also facilitates the generation of experimental units in the field.

# Usage

fixedPoint(start, end, segments, length)

#### Arguments

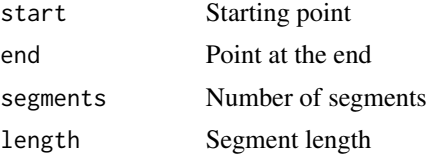

#### Details

This function is used by imageField.

### Value

xy Data vector with the coordinate of the points

# See Also

[borderPoint](#page-1-1), [EUsPoint](#page-4-1), [fourPoint](#page-6-1), [imageField](#page-7-1), [designRaster](#page-2-1), [movePlot](#page-8-1)

```
library(rPAex)
prg1 <- system.file("examples/Ex-01.R", package="rPAex")
source(prg1)
r<-data1()
oldpar < -par(max = c(2, 2, 4, 2), cex = 0.8)raster::image(r,col=col2rgb(10),main="Orientation, position and length of the experimental unit")
# P<-locator(2)
P<-list(x=c(20,80),y=c(40,80))
P<-cbind(x=P$x,y=P$y)
Q \leftarrow fixedPoint(start = P[1,], end = P[2,], 4, length = 10)
x \le -Q[,1]; y \le -Q[,2]s \leq seq(length(x)-1) # one shorter than data
```
#### <span id="page-6-0"></span>fourPoint 7

```
segments(x[s], y[s], x[s+1], y[s+1], col = c(1, 0), lwd = 2)text(Q,cex=1.5)
text(20,80, "Total length = 72.11 units")text(20,70, "total segments = 4")text(60, 40, " Free space = 10.7037 units")
text(60,30,"Segment length = 10 units")
text(50,10,"fixedPoint(start ,end ,segments = 4,length = 10)")
text(20,35,"start",cex=1.5)
text(80,75,"end",cex=1.5)
par(oldpar)
```
<span id="page-6-1"></span>

fourPoint *Generating the Fourth Point of the Study Plot*

# Description

Generate the fourth reference point of the plot according to three defined geo-referential points. This function is important for the correct use of all the functions of the rPAex package. In the image the plot is a parallelogram, the first assigned point must be located in the upper left and continue the second point in the upper right side and the third point in the lower right, always in a clockwise direction.

#### Usage

fourPoint(P)

# Arguments

P the three points list

#### Value

P matrix, four points

# See Also

[borderPoint](#page-1-1), [EUsPoint](#page-4-1), [fixedPoint](#page-5-1), [imageField](#page-7-1), [designRaster](#page-2-1), [movePlot](#page-8-1)

```
library(rPAex)
prg1 <- system.file("examples/Ex-01.R", package="rPAex")
source(prg1)
r<-data1()
oldpar<-par(mar=c(2,2,4,2),cex=0.8)
raster::image(r,main="Generating the fourth point of the study plot",col=col2rgb(10))
#P<-locator(3)
P<-list(x=c(20,80,80),y=c(70,80,30))
Q<-fourPoint(P)
```

```
polygon(Q,lty=2,density=8)
text(Q,cex=2)
points(Q[4,1],Q[4,2],cex=6,col=2,lwd=2)
par(oldpar)
```
<span id="page-7-1"></span>imageField *Matching Pixels With Field Book*

# **Description**

The function uses the raster image of all bands. It generates the limits of the unit and extracts the values of each pixel of the plot n x m units  $(n, m = 1, 2, ...)$ . The function requires the dimensions of the unit observed and the number of units per row (width) and column (length). The result is a table with image information and the characteristics of the experimental unit.

# Usage

 $imageField(r, Q, ny, nx, dy, dx, start=1, plotting = TRUE, ...)$ 

# Arguments

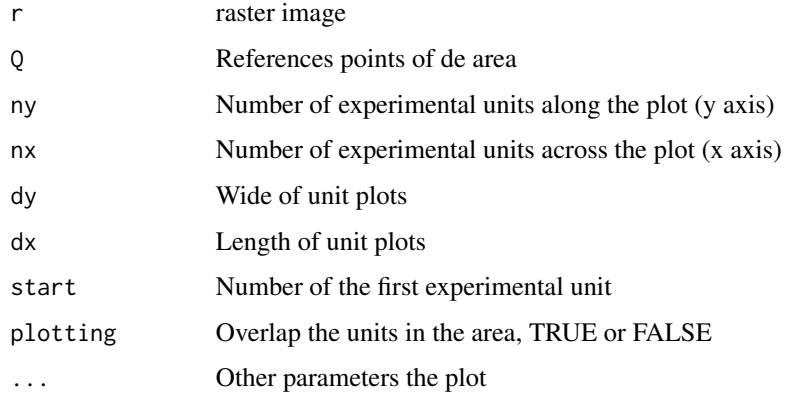

# Value

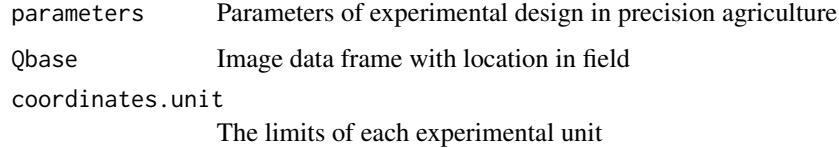

# See Also

[borderPoint](#page-1-1), [EUsPoint](#page-4-1), [fixedPoint](#page-5-1), [fourPoint](#page-6-1), [designRaster](#page-2-1), [movePlot](#page-8-1)

<span id="page-7-0"></span>

#### <span id="page-8-0"></span>movePlot 99

# Examples

```
library(rPAex)
crop <- system.file("external/cassava.csv", package="rPAex")
s<-read.csv(crop,header = TRUE)
r <- raster::rasterFromXYZ(s)
#-----
# P<-locator(3)
P1<-list(x=c(287698.21, 287700.99, 287702.39),
        y=c(8664200.68, 8664201.57,8664190.63))
P2<-list(x=c(287701.59, 287704.3, 287705.25),y=c(8664198.5, 8664199.3, 8664191.6))
Q1<-fourPoint(P1)
Q2<-fourPoint(P2)
#-----
dy=1; dx=0.9
raster::image(r,useRaster=FALSE,main="Cassava crop\nnear infrared image")
img1<-imageField(r, Q1, ny=11, nx=3, dy, dx, plotting = TRUE, border="blue",lwd=1)
img2<-imageField(r, Q2, ny=6, nx=3, dy, dx, start=34,plotting = TRUE, border="blue",lwd=1)
R<-rbind(img1$Qbase,img2$Qbase)
head(R)
q<-agricolae::tapply.stat(R[,2:3],R[,1],mean)
text(q[,2],q[,3],q[,1],cex=1)
```
<span id="page-8-1"></span>

movePlot *Rotation and Translation of the Plot Position*

# Description

The coordinates of the plot generated with the locate() and fourPoint() functions define the experimental units with the field dimensions, In the successive images in time, these may have some difference in position and it is necessary to adapt the experimental units to obtain exactly the information within the unit.

#### Usage

movePlot(Q,q)

#### Arguments

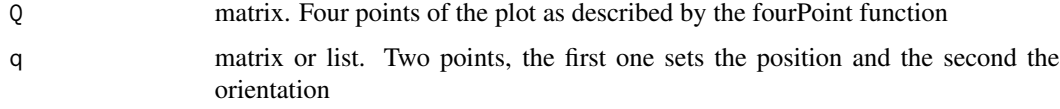

#### Details

The matrix Q has the points organized according to the fourPoint function. To know the numbering in the plane, execute  $text(Q)$ . The first must be the upper left and numbered clockwise.

# <span id="page-9-0"></span>Value

q matrix. Four points of the new plot as described by the fourPoint function

#### Author(s)

Felipe de Mendiburu

# See Also

[borderPoint](#page-1-1), [fixedPoint](#page-5-1), [fourPoint](#page-6-1), [imageField](#page-7-1), [designRaster](#page-2-1)

#### Examples

```
library(rPAex)
#
prg1 <- system.file("examples/Ex-01.R", package="rPAex")
source(prg1)
r<-data1()
oldpar<-par(mar=c(2,2,4,2),cex=0.8)
raster::image(r,col=col2rgb(10),main="Orientation, position and length of the experimental unit")
P<-list(x=c(23, 68, 78),y=c(77, 85, 45))
Q<-fourPoint(P)
polygon(Q)
R<-imageField(r,Q,3,2,13,22,ploting = TRUE,col=colors()[20])
points(Q[1,1],Q[1,2],cex=3)
q<-list(x=c(30, 60),y=c(70, 80))
arrows(q$x[1],q$y[1],q$x[2],q$y[2],lwd=2,length=0.1)
Qnew<-movePlot(Q,q)
polygon(Qnew,border="brown")
R1<-imageField(r,Qnew,3,2,13,22,ploting = TRUE,col="red",density=20)
points(q$x[1],q$y[1],cex=3)
```
rPAex *Automatic Detection of Experimental Unit in Precision Agriculture*

# Description

The package contains functions to manage images obtained by remote sensing of the experimental fields. In the field the characteristics of the plot are defined (number of units per row and column and dimensions in meters or other dimension measures). The program uses the information to generate the limits and record the content of the different layers, as well as the coordinates of the pixels and the identification of the observation units in the field. It also allows to extract the experimental designs generated in agricolae package and distribute the treatments in the image according to the distribution of the generated plan. The images used in the examples were obtained from the repository url: https://doi.org/10.21223/P3/UVWVLA, International Potato Center, V1.

# Details

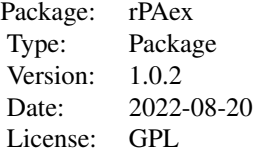

#### **Note**

The fileRaster() function converts a TIFF image to raster. You need to install rgdal first then activite. see example.

#### Author(s)

Professor Felipe de Mendiburu Systems Engineer. Universidad Nacional de Ingenieria Lima-Peru. Professor Applied Statistics Universidad Nacional Agraria La Molina, Lima-Peru.

Professor David Mauricio. Department of Computer Science. Universidad Nacional Mayor de San Marcos, Lima-Peru

Rodrigo A. Morales A. PhD Phytopathologist-Sustainable Agriculture Agricultural Research Institute of Panama (IDIAP)

Professor Roberto Quiroz. Centro Agronomico Tropical de Investigacion. CATIE.

# References

Loayza, Hildo; Silva, Luis; Palacios, Susan; Balcazar, Mario; Quiroz, Roberto, 2018, "Dataset for: Modelling crops using high resolution multispectral images", url: https://doi.org/10.21223/P3/UVWVLA, International Potato Center, V1.

M. Montalvo, G. Pajares, J. M. Guerrero, J. Romeo, M. Guijarro, A. Ribeiro, J. J. Ruz, and J. Cruz. Automatic detection of crop rows in maize fields with high weeds pressure. Expert Systems with Applications, 39(15):11889-11897, 2012.

X. Zhang, X. Li, B. Zhang, J. Zhou, G. Tian, Y. Xiong, and B. Gu. Automated robust crop-row detection in maize fields based on position clustering algorithm and shortest path method. Computers and electronics in agriculture, 154:165-175, 2018.

F. de Mendiburu. A statistical analisys tool for agricultural research. Masters thesis, Universidad Nacional de Ingenieria. Lima-Peru, 8 2009. Degree in systems engineering.

<span id="page-11-0"></span>Richards, J. A. Remote sensing digital image analysis: An introduction. 2012

# See Also

[EUsPoint](#page-4-1), [fixedPoint](#page-5-1), [fourPoint](#page-6-1), [imageField](#page-7-1), [borderPoint](#page-1-1), [designRaster](#page-2-1), [movePlot](#page-8-1)

```
# activate fileRaster() function.
# fraster <- system.file("script/fileRaster.R", package="rPAex")
# source(fraster)
# r<- fileRaster(tiff)
#
# Simple examples of the most important functions
library(rPAex)
# Graeco - latin square design
T1<-c("a","b","c","d")
T2<-c("v","w","x","y")
outdesign <- agricolae::design.graeco(T1,T2,serie=1)
book<-outdesign$book
prg1 <- system.file("examples/Ex-01.R", package="rPAex")
source(prg1)
r<-data1()
oldpar<-par(mar=c(2,2,4,2),cex=0.9)
raster::image(r,main="Graeco - latin square design\n
Treatments T1 (a, b, c, d) and T2 (v, w, x, y)", col=col2rgb(2))
#P<-locator(3)
P<-list(x=c(20,90,80),y=c(80,90,20))
Q<-fourPoint(P)
polygon(Q,lwd=3)
R<-imageField(r, Q, ny=4, nx=4, dy=12, dx=12,col=colors()[18])
q<-designRaster(R$Qbase,book)$design
text(q[,6],q[,7]+2,q[,1])
text(q[, 6], q[, 7]-2, paste(q[, 4], q[, 5], sep=' - '))par(oldpar)
```
# <span id="page-12-0"></span>Index

∗ design borderPoint, [2](#page-1-0) designRaster, [3](#page-2-0) fixedPoint, [6](#page-5-0) imageField, [8](#page-7-0) ∗ dplot borderPoint, [2](#page-1-0) EUsPoint, [5](#page-4-0) fourPoint, [7](#page-6-0) movePlot, [9](#page-8-0) ∗ package rPAex, [10](#page-9-0) borderPoint, [2,](#page-1-0) *[4](#page-3-0)*, *[6](#page-5-0)[–8](#page-7-0)*, *[10](#page-9-0)*, *[12](#page-11-0)* designRaster, *[2](#page-1-0)*, [3,](#page-2-0) *[5](#page-4-0)[–8](#page-7-0)*, *[10](#page-9-0)*, *[12](#page-11-0)* EUsPoint, *[4](#page-3-0)*, [5,](#page-4-0) *[6](#page-5-0)[–8](#page-7-0)*, *[12](#page-11-0)* fixedPoint, *[2](#page-1-0)*, *[4](#page-3-0)*, [6,](#page-5-0) *[7,](#page-6-0) [8](#page-7-0)*, *[10](#page-9-0)*, *[12](#page-11-0)* fourPoint, *[2](#page-1-0)*, *[4](#page-3-0)*, *[6](#page-5-0)*, [7,](#page-6-0) *[8](#page-7-0)*, *[10](#page-9-0)*, *[12](#page-11-0)* imageField, *[2](#page-1-0)*, *[4](#page-3-0)[–7](#page-6-0)*, [8,](#page-7-0) *[10](#page-9-0)*, *[12](#page-11-0)* movePlot, *[2](#page-1-0)*, *[4](#page-3-0)*, *[6](#page-5-0)[–8](#page-7-0)*, [9,](#page-8-0) *[12](#page-11-0)*

rPAex, [10](#page-9-0) rPAex-package *(*rPAex*)*, [10](#page-9-0)